## **Selection of a function**

Clicking the button **Functions** opens the following dialog box allowing to select a function:

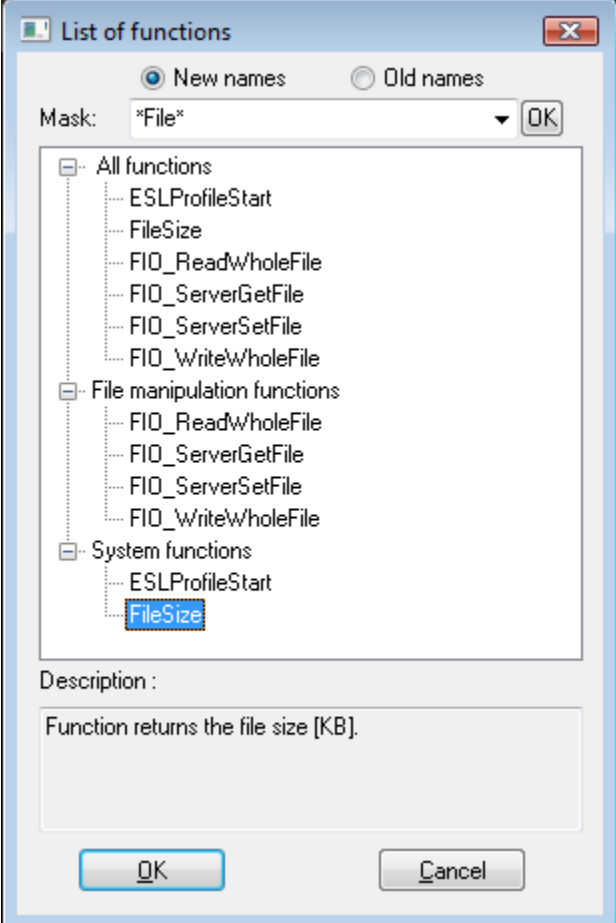

## **New names / Old names**

Shows new / old names of functions in the list.

## **Mask**

Mask allows more quick searching for the functions, names of which have some common characters. You can use [special characters](https://doc.ipesoft.com/pages/viewpage.action?pageId=84363285). After filtering according to mask only the groups which are not empty will display and the list of all functions is placed as the first.

## **Description**

Brief description of selected functions. The list of existing functions is described in a [separate document](https://doc.ipesoft.com/pages/viewpage.action?pageId=84366961).

Selected function is to be inserted on the current cursor position after clicking the button **OK**.

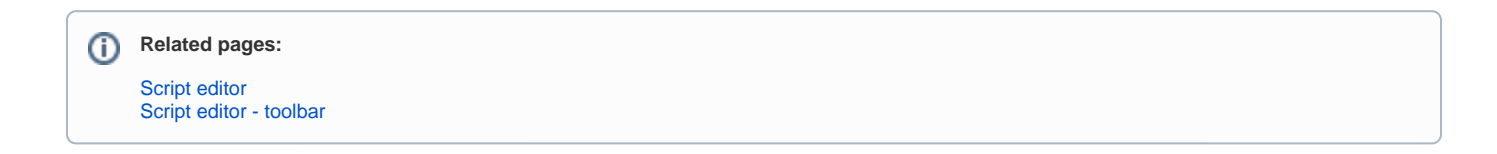